# **Using Jitsi**

We've been testing *[Jitsi](https://jitsi.org/) for video chat because of the unlimited time that it offers compared to Zoom. Here are a* few tricks we've noticed so far:

## **On a computer:**

- You don't need to download anything since Jitsi runs straight from the browser.
- However, it seems to be pretty CPU-hungry. It might be a good idea to close all other programs while running Jitsi.
- Using headphones instead of the laptop's speaker helps reduce feedback for others.

### **Getting Started**

- In your browser, type the URL we emailed you and enter the password when prompted. You'll then be asked to confirm which camera and microphone you want to use.
- Before joining the meeting, enter your name and callsign, and put yourself on mute.

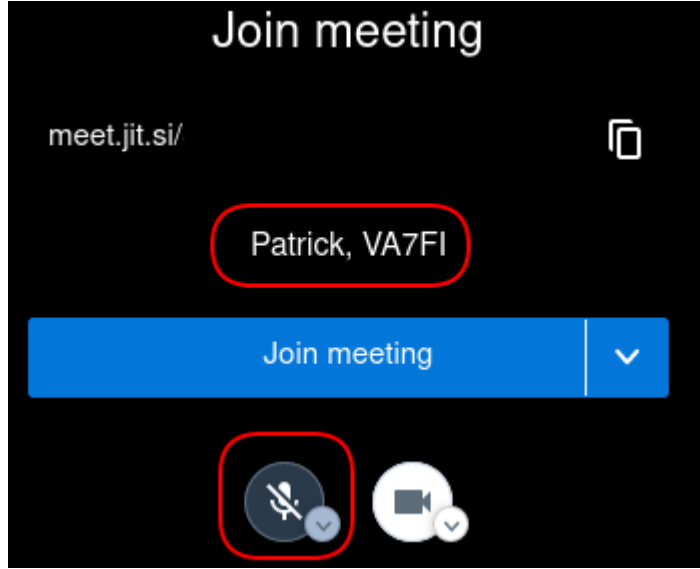

## **On a mobile device**

- You can download the Jitsi app instead of using the browser.
- We've notice some devices create a lot of feedback when using the device's speakers so headphones are a must.

#### **Some general advise**

Put yourself on mute when you're not talking to reduce the background noise / feedback.